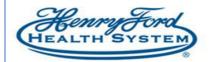

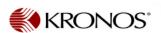

## Kronos SMS Quick Fill Text Message - Employee Guide

**Purpose**: How to use SMS Quick Fill Texting tool **Audience**: Employee / Kronos scheduler / manager

When your manager offers an open shift via SMS Quick Fill, the text message you will receive on your mobile device will look like this:

Text messages will come from several numbers where the Kronos cloud server is located. For example, with the area code (947) it will look like this:

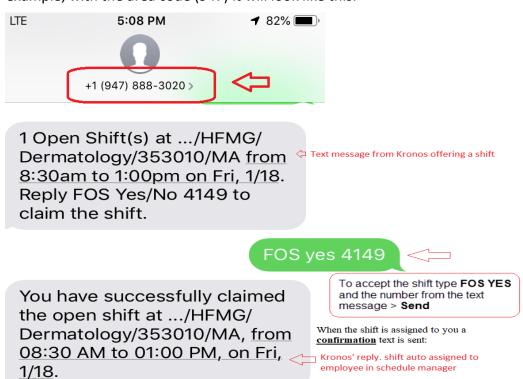

If an employee mistypes the response, this message will display.

Thanks for contacting WFC. Please resubmit your response in the proper format: FOS Yes/No Passcode (FOS Yes/No Passcode Note: Passcode that was originally sent with SMS)

If an employee does not want the shift, there is no need to reply to the message.

If the shift is **not** awarded to the employee, Kronos will reply that the open shift is no longer available.